โครงงานวิศวกรรมคอมพิวเตอร์ ภาควิชาวิศวกรรมคอมพิวเตอร์ คณะวิศวกรรมศาสตร์ มหาวิทยาลัยเกษตรศาสตร์

เรื่อง

ระบบเก็บรวบรวมข้อมูลอุทกแบบกึ่งอัตโนมัติผ่านสมาร์ทโฟน Semi-Automatic Hydrological Data Collection System via Smartphone

โดย

นายดนัย วิไลเอก 5510504013

พ.ศ. 2558

ระบบเก็บรวบรวมข้อมูลอุทกแบบกึ่งอัตโนมัติผ่านสมาร์ทโฟน

Semi-Automatic Hydrological Data Collection System via Smartphone

โดย นาย ดนัย วิไลเอก 5510504013

> โครงงานวิศวกรรมคอมพิวเตอร์ ภาควิชาวิศวกรรมคอมพิวเตอร์ คณะวิศวกรรมศาสตร์ มหาวิทยาลัยเกษตรศาสตร์

ตามหลักสูตร วิศวกรรมศาสตรบันฑิต สาขาวิศวกรรมคอมพิวเตอร์

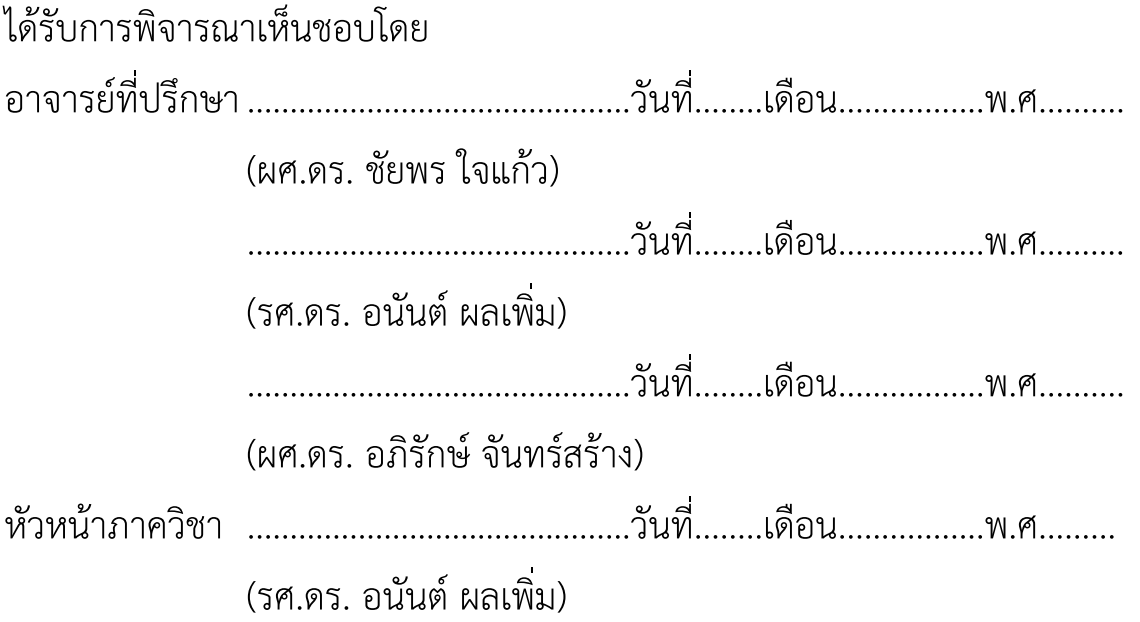

นายดนัย วิไลเอก ปีการศึกษา 2558 ระบบเก็บรวบรวมข้อมูลอุทกแบบกึ่งอัตโนมัติผ่านสมาร์ทโฟน ปริญญาวิศวกรรมศาสตรบัณฑิต (สาขาวิศวกรรมคอมพิวเตอร์) ภาควิชาวิศวกรรมคอมพิวเตอร์ คณะวิศวกรรมศาสตร์ มหาวิทยาลัยเกษตรศาสตร์

#### **บทคัดย่อ**

ึ กรมชลประทานได้ทำการเก็บข้อมูลของลำน้ำต่างๆมาเป็นเวลานานแล้ว ซึ่งรูปแบบหลักที่ทำ คือบันทึกด้วยกระดาษ และส่งข้อมูลผ่านทางโทรศัพท์ หรือใช้โปรแกรมสนทนา ท้าให้เกิดปัญหา มากมาย เช่นความล่าช้า ข้อมูลสูญหาย รวมถึงไม่สะดวกในการจัดการและดูแล บทความนี จึง น้าเสนอระบบเก็บรวบรวมข้อมูลอุทกแบบกึ่งอัติโนมัติผ่านสมาร์ทโฟน เพื่อช่วยอ้านวยความสะดวก ให้แก่เจ้าหน้าที่ของกรมชลประทาน โดยโปรแกรมประยุกต์จะมีหน้าเก็บข้อมูลใน 4 รูปแบบ คือ ้ระดับน้ำ ปริมาณน้ำ ปริมาณน้ำฝน และจุดสำรวจใหม่ โดยในหน้าของระดับน้ำจะมีการเก็บข้อมูล สองวิธีคือ วัดด้วยเสาระดับและอ่านค่าด้วยสายตา แล้วบันทึกด้วยโปรแกรมประยุกต์ และวัดโดยการ อ่านค่าจากอุปกรณ์ตรวจวัดระดับน้ำ ซึ่งโปรแกรมประยุกต์บนสมาร์ทโฟนจะสามารถรับค่าจาก ้อุปกรณ์ตรวจวัดผ่านทางบลูทูธอัตโนมัติเมื่อทำการเชื่อมต่อกันเอาไว้ ส่วนหน้าของปริมาณน้ำ และ ปริมาณน ้าฝนจะมีการเก็บค่าจากการจดบันทึกเพียงอย่างเดียว ในส่วนของสถานที่จะเป็นหน้า ้สำหรับการเพิ่มสถานีใหม่ และหาพิกัดของสถานีใหม่ เมื่อบันทึกค่าต่างๆเสร็จสิ้นแล้ว เจ้าหน้าที่ สามารถส่งข้อมูลทั้งหมดเข้าสู่ระบบได้ทันทีโดยไม่ต้องทำงานหลายขั้นตอน จากการทดสอบระบบ พบว่าฟังก์ชั่นต่างๆจะช่วยให้เจ้าหน้าที่มีความสะดวกมากยิ่งขึ น เนื่องจากสามารถช่วยลดระยะเวลา ในการจดบันทึกข้อมูล

ค้าส้าคัญ: อุปกรณ์ตรวจวัด, บลูทูธ, โปรแกรมประยุกต์

Danai Wilaiek

Academic Year 2015

Semi-Automatic Hydrological Data Collection System via Smartphone Bachelor Degree in Computer Engineering, Department of Computer Engineering Faculty of Engineering, Kasetsart University

#### **Abstract**

The Royal Irrigation Department (RID) has been collecting hydrological data from various streams and rivers for a long time. The data collection process is mainly done by taking notes on paper, which is quite dated and cumbersome. Recently, data are now reported by phone calls and chat applications, but it still takes a lot of time and not convenient to manage. This article presents the semiautomatic hydrological data collection system via smart phone, which was developed to facilitate the data collection process for RID staff. The application supports four kinds of data collection: water level, water quantity, precipitation, and survey location. The water-level page allows collection of both manual reading by sight and automatic reading via Bluetooth. The other three pages support manual measurements only. Evaluation shows that the system can ease the staff operation by reducing the overall data recording time.

Keyword: Sensor, Bluetooth, Application, RID, Staff Gauge

#### **กิตติกรรมประกาศ**

การพัฒนาโครงงานในครั งนี ผู้พัฒนาต้องพบอุปสรรคมากมายในการท้างาน เนื่องจากความรู้ ที่ต้องใช้เพื่อพัฒนาโครงงานเป็นสิ่งที่ผู้พัฒนาไม่เคยศึกษามาก่อน ท้าให้ต้องใช้เวลาในการค้นคว้า ข้อมูลต่างๆ ซึ่งได้รับความช่วยเหลือจากบุคคลต่างๆมากมาย

ขอขอบพระคุณ อาจารย์อนัน ผลเพิ่ม ที่คอยให้ค้าปรึกษาในทุกๆด้าน แนะน้าแนวทางของ โครงงานรวมถึงวิธีการคิดมากมาย

ึ ขอขอบพระคุณ อาจารย์ชัยพร ใจแก้ว ที่คอยให้คำปรึกษาต่างๆ ทั้งด้านฮาร์ดแวร์ และ ี่ ซอฟต์แวร์ การเลือกอุปกรณ์ต่างๆ อีกทั้งยังร่วมเดินทางไปดูสถานที่ทำงานจริงร่วมกับผู้พัฒนา โครงงาน

ขอขอบพระคุณ อาจารย์อภิรักษ์ จันทร์สร้าง ที่คอยให้ก้าลังใจ ให้ค้าแนะน้าในการท้า โครงงาน แนวคิดต่างๆ และร่วมเดินทางไปดูสถานที่ท้างานจริงร่วมกับผู้พัฒนาโครงงาน

ขอขอบคุณ นายภาสกร ทิวัฑฒานนท์ ที่คอยให้ค้าปรึกษาในการเลือกใช้อุปกรณ์ด้าน ฮาร์ดแวร์ และยังช่วยหาอุปกรณ์ในการท้าโครงงาน

ขอขอบพระคุณ คุณพ่อ คุณแม่และครอบครัวที่เป็นก้าลังใจ และให้การสนับสนุนมาโดย ตลอด

# **สารบัญ**

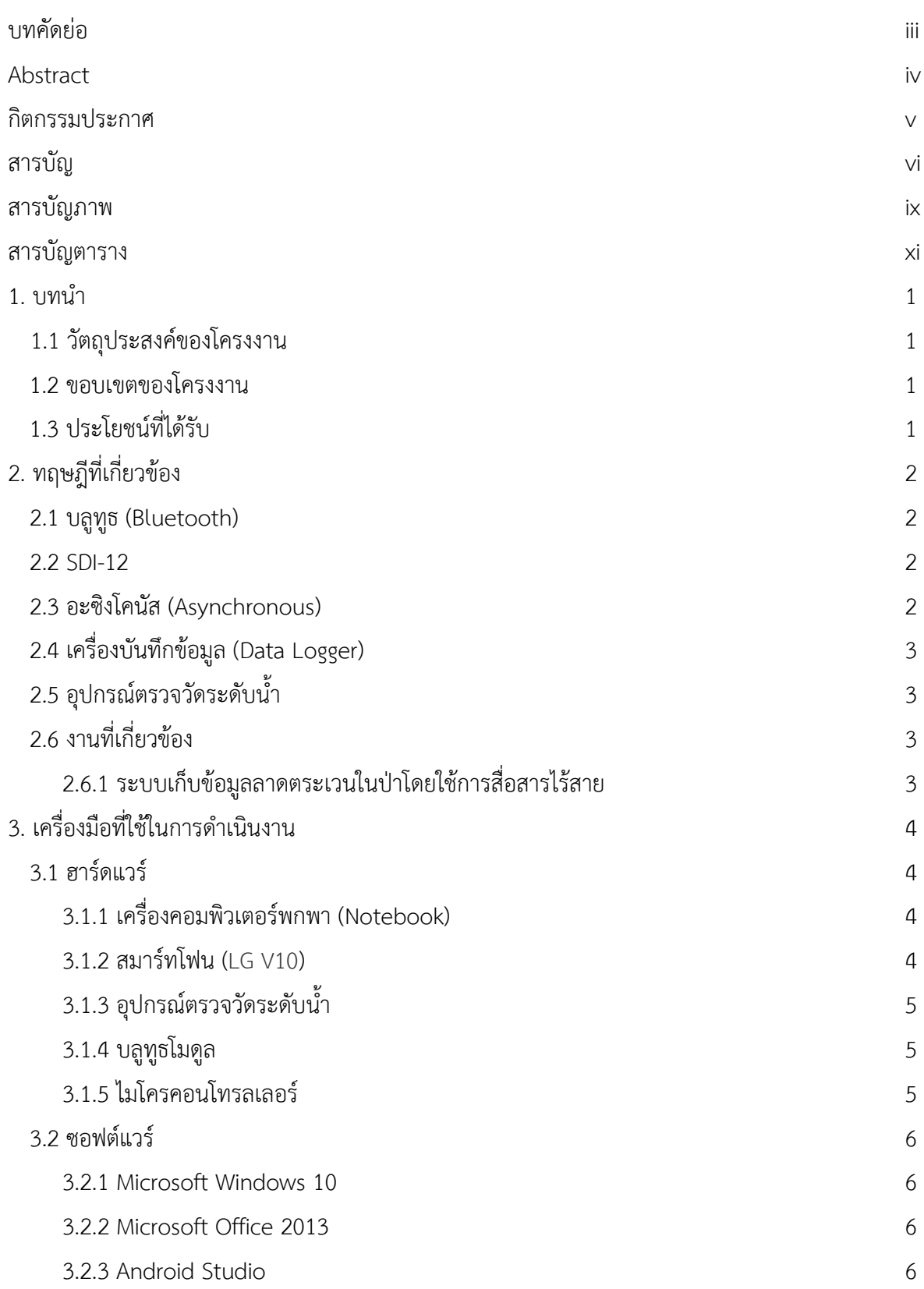

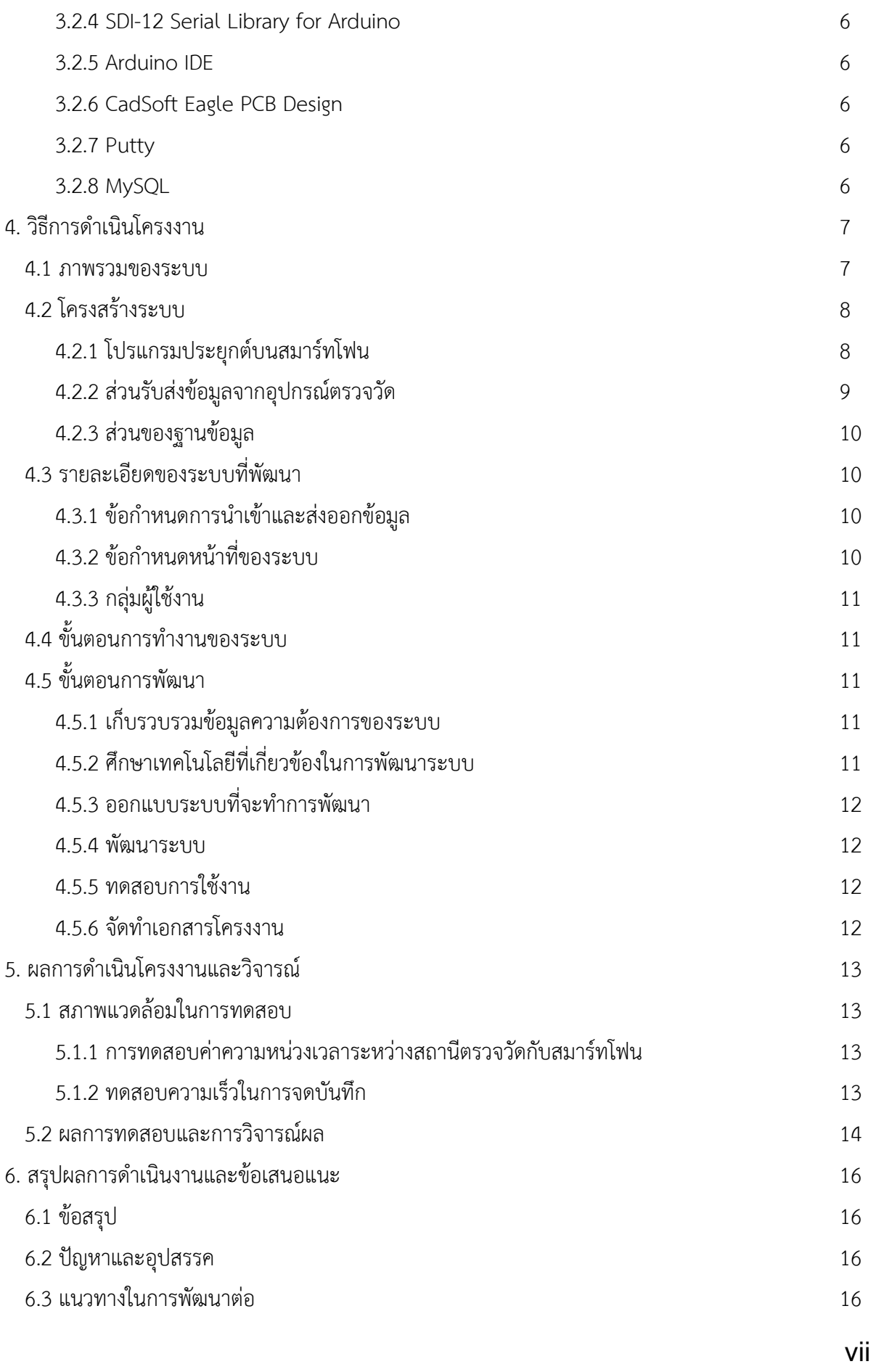

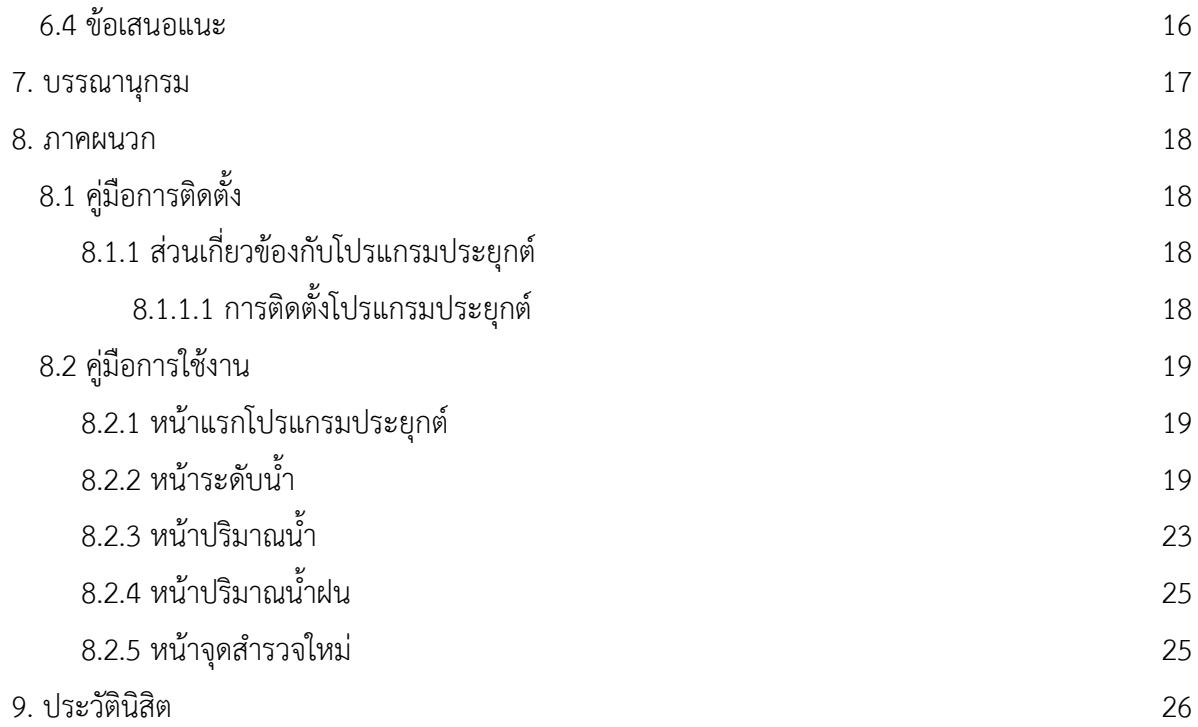

# **สารบัญภาพ**

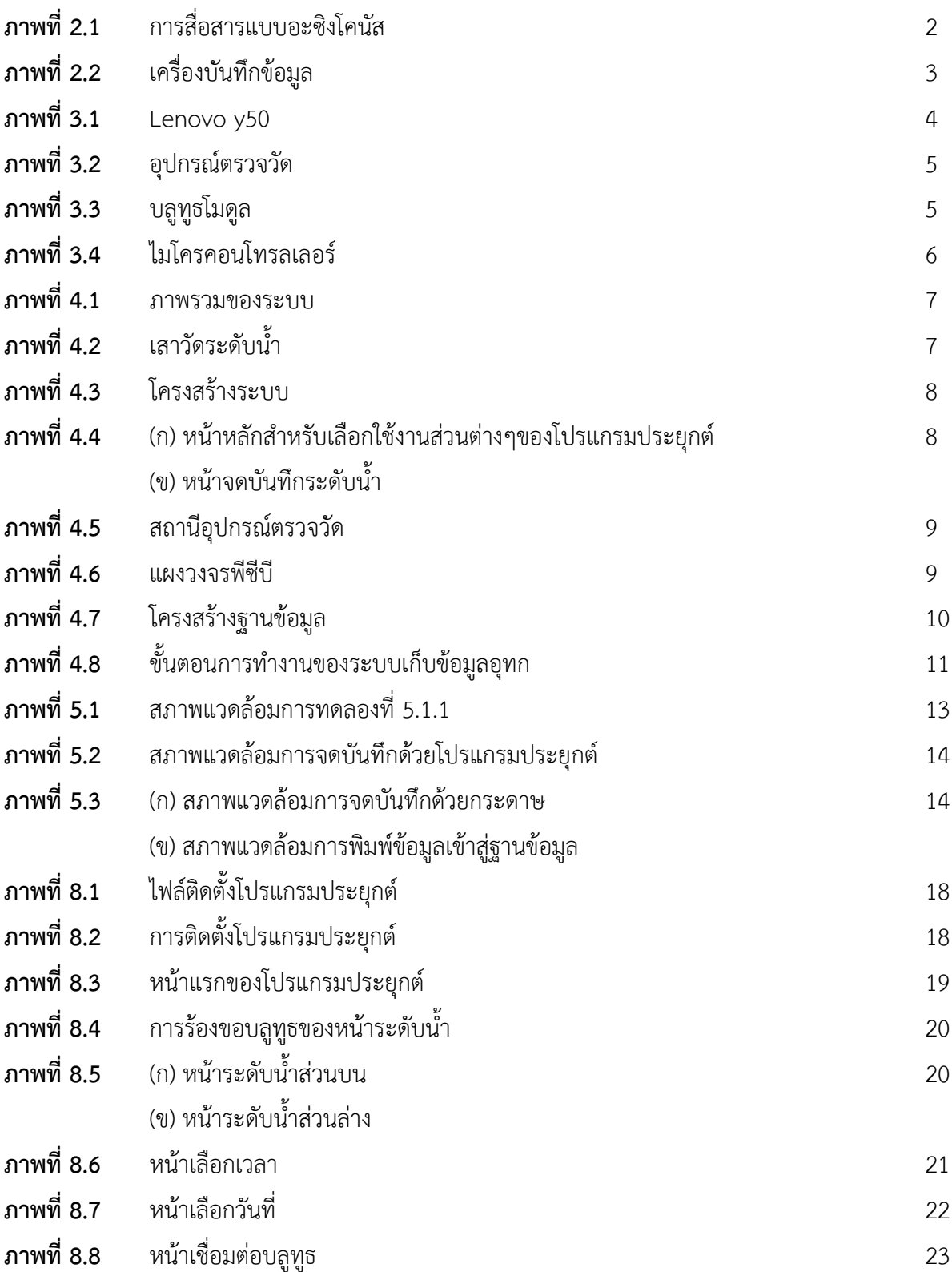

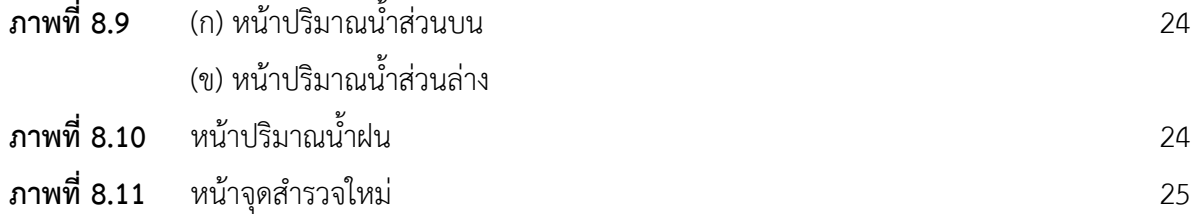

# **สารบัญตาราง**

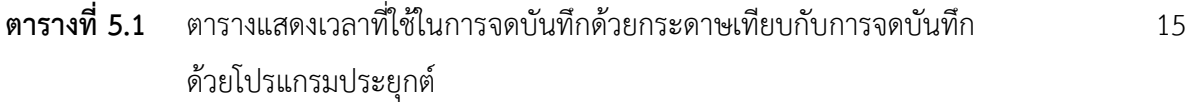

# **1 บทน า**

เนื่องจากในปัจจุบัน ทางกรมชลประทานได้มีการตรวจวัดข้อมูลต่างๆ [1] เช่น ระดับน้ำ ปริมาณน้ำ และปริมาณน้ำฝน เป็นต้น เพื่อนำข้อมูลมาประมวลผล และทำการวิเคราะห์เพื่อช่วยในการตัดสินใจ สำหรับ ึ การบริหารทรัพยากรน้ำในแต่ละพื้นที่ ซึ่งในการจดบันทึกข้อมูลต่างๆเหล่านี้ ทางกรมชลประทานได้ใช้วิธีการ ้อ่านค่าจากเสาวัดระดับน้ำและอุปกรณ์ตรวจวัด ดังภาพที่ 4.2 และ ภาพที่ 3.2 ตามลำดับ โดยจะจดบันทึก โดยตรงด้วยกระดาษ และส่งข้อมูลเหล่านั้นผ่านหลายช่องทาง เช่น ทางโทรศัพท์ ทางโปรแกรมสนทนา ให้แก่ เจ้าหน้าที่ที่เป็นคนคอยบันทึกข้อมูลเข้าสู่ระบบอีกที ซึ่งมีข้อเสียมากมาย เช่นความล่าช้าของข้อมูลเนื่องจาก ต้องบันทึกข้อมูลหลายทอด รวมถึงเกิดความสับสนเพราะมีหลากหลายช่องทางในการส่งข้อมูล จากปัญหาที่ ้ เกิดขึ้นจึงได้ทำการพัฒนาโปรแกรมประยุกต์บนสมาร์ทโฟน เพื่ออำนวยความสะดวกและลดขั้นตอนในการ ้ บันทึกข้อมูล โดยโปรแกรมประยุกต์ที่จะทำนั้นจะต้องสะดวกและลดขั้นตอนรวมถึงเวลาในการเก็บข้อมูล จึงมี แนวคิดที่จะน้าเทคโนโลยีบลูทูธ (Bluetooth) [2] มาประยุกต์ใช้งาน เนื่องจากเทคโนโลยีดังกล่าวมีสมาร์ท โฟนเป็นจ้านวนมากที่รองรับการใช้งานบลูทูธ การรับข้อมูลได้อย่างอัตโนมัติผ่านทางบลูทูธ ช่วยให้การเก็บ ข้อมูลลดขั้นตอนและสะดวกยิ่งขึ้น

# **1.1 วัตถุประสงค์**

- 1. เพื่ออ้านวยความสะดวกให้แก่เจ้าหน้าที่ในการจดบันทึกข้อมูล
- 2. เพื่อลดความผิดพลาดจากการอ่านค่าข้อมูลจากอุปกรณ์ตรวจวัด

# **1.2 ขอบเขตของโครงงาน**

- 1.2.1 ระบบการติดต่อสื่อสารระหว่างอุปกรณ์ตรวจวัดกับสมาร์ทโฟน
	- ส่งข้อมูลจากอุปกรณ์ตรวจวัดไปที่สมาร์ทโฟนได้ เพื่อติดต่อไปยังอินเทอร์เน็ต
- 1.2.2 ระบบโปรแกรมประยุกต์บนสมาร์ทโฟน
	- ส่วนติดต่อผู้ใช้เพื่อแสดงข้อมูลที่อุปกรณ์ตรวจวัดส่งมาให้
	- ส่วนติดต่อผู้ใช้เพื่อรับค่าจากผู้ใช้
- 1.2.3 ระบบบันทึกข้อมูล
	- เก็บบันทึกค่าที่ได้รับจากอุปกรณ์ตรวจวัดไว้ที่เครือข่ายแม่
	- เก็บบันทึกค่าที่ได้รับจากผู้ใช้ไว้ที่เครือข่ายแม่

# **1.3 ประโยชน์ที่ได้รับ**

- 1. เจ้าหน้าที่มีความสะดวกในการจัดเก็บและบันทึกข้อมูล
- 2. ข้อมูลมีความแม่นยำและถูกต้องมากขึ้น
- 3. เจ้าหน้าที่สามารถนำข้อมูลไปวิเคราะห์และบริหารจัดการทรัพยากรน้ำ

# **2 ทฤษฎีที่เกี่ยวข้อง**

# **2.1 บลูทูธ (Bluetooth)**

การพัฒนาโปรแกรมประยุกต์ จะใช้เทคโนโลยีบลูทูธ(Bluetooth) ซึ่งเป็นการสื่อสารไร้สายแบบ ้ สองทางในระยะใกล้ โดยใช้มาตรฐาน IEEE 802.15.1 [3] ซึ่งใช้คลื่นวิทยุระยะสั้นในการสื่อสาร

บลูทูธมีสองรูปแบบการท้างานคือ มาสเตอร์ กับ สลาฟ ซึ่งมีความแตกต่างกันดังนี

- มาสเตอร์ จะส่งค้าสั่งออกไปทางขา TX และรับผลตอบรับทางขา RX
- สลาฟ จะรับค้าสั่งมาจากขา RX และตอบกลับไปทางขา TX

ซึ่งหากต้องการให้โปรแกรมประยุกต์สามารถส่งคำสั่งเพื่อรอรับค่าจากบลูทูธโมดูล จะต้องตั้งค่าให้สมาร์ทโฟน ท้าหน้าที่เป็นมาสเตอร์ ส่วนบลูทูธโมดูลท้าหน้าที่เป็นสลาฟ

การรับส่งข้อมูลบนแอนดรอยด์ในปัจจุบันนั้นนิยมใช้วิธีการที่เรียกว่า Serial Port Profile (SPP) โดยรูปแบบในการรับส่งข้อมูลจะใช้ผ่านพอร์ตอนุกรม ซึ่งเหมาะสมกับการท้างานรวมกับอุปกรณ์ประเภท ไมโครคอนโทรลเลอร์ เพราะบนอุปกรณ์ไมโครคอนโทรลเลอร์จะมีช่องทางเชื่อมต่อแบบอนุกรมหรือ UART ซึ่งสามารถน้าเอาใช้รวมงานกับบลูทูธโมดูลเพื่อติดต่อกับสมาร์ทโฟน

# **2.2 SDI-12**

อุปกรณ์ตรวจวัดมีการส่งข้อมูลโดยใช้เทคโนโลยี SDI-12 (Serial Digital Interface at 1200 baud) [4] ซึ่งใช้รูปแบบการสื่อสารแบบอะซิงโคนัส มีการใช้พลังงานต่้าเหมาะกับการใช้งานด้านการตรวจวัด สามารถใช้เพื่อส่งข้อมูลต่างๆไปเก็บไว้ที่เครื่องบันทึกข้อมูล ในส่วนของโครงงานมีการติดต่อระหว่างอุปกรณ์ ตรวจวัดและบลูทูธ จึงต้องใช้อุปกรณ์ที่เป็นตัวกลางในการติดต่อ นั่นคือไมโครคอนโทรลเลอร์ โดยใช้ไลบลารี่ ในการท้างาน เมื่ออุปกรณ์ตรวจวัดสามารถติดต่อกับบลูทูธโมดูลได้แล้ว ก็จะสามารถส่งข้อมูลผ่านบลูทูธโมดูล ไปสู่บลูทูธบนสมาร์ทโฟน

# **2.3 อะซิงโคนัส (Asynchronous)**

การสื่อสารแบบอะซิงโคนัส มีรูปแบบในการสื่อสารแบบระบุจุดเริ่มต้นและจุดสิ้นสุด โดยในการ ติดต่อสื่อสารจะประกอบไปด้วย บิตเริ่มต้น บิตของข้อมูลที่ต้องการจะสื่อสาร บิตตรวจสอบความผิดพลาด และบิตสิ้นสุด สำหรับบิตตรวจสอบข้อผิดพลาดจะมีหรือไม่มีก็ได้ ตัวอย่างดังภาพที่ 2.1

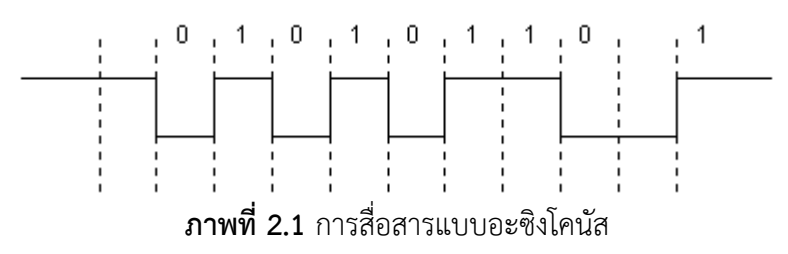

(ที่มา: http://irrigation.rid.go.th/rid15/ppn/Knowledge/Networks%20Technology/16.gif)

# **2.4 เครื่องบันทึกข้อมูล (Data Logger)**

เป็นอุปกรณ์ที่ใช้ส้าหรับรับและบันทึกค่าข้อมูลต่างๆที่มาในรูปแบบสัญญาณต่างๆ แล้วน้ามาแปลง สัญญาณให้กลายเป็นรูปแบบดิจิตอล แล้วน้าไปเก็บในหน่วยความจ้า เพื่อส้ารองข้อมูลเอาไว้หรือสามารถ ้นำมาแสดงผลบนหน้าจอของเครื่องบันทึกข้อมูลก็ได้ ซึ่งเครื่องบันทึกข้อมูลโดยส่วนมากจะถูกติดตั้งไว้คู่กับ อุปกรณ์ตรวจวัดเพื่อบันทึกข้อมูล (ภาพที่ 2.2)

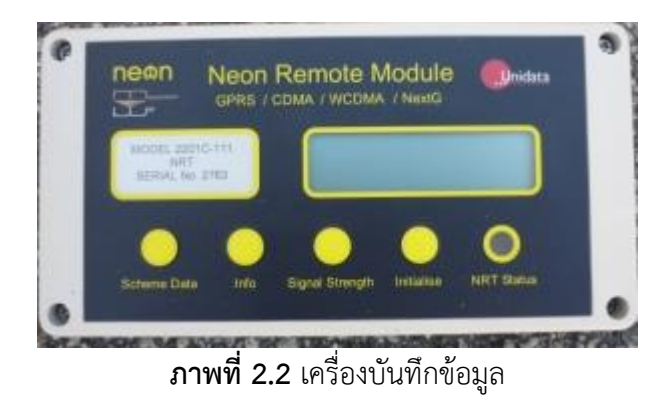

(ที่มา: http://www.unidata.com.au/products/ip-dataloggers/neon-remote-module-2g3g)

# **2.5 อุปกรณ์ตรวจวัดระดับน า**

เป็นอุปกรณ์ที่ใช้สำหรับตรวจวัดระดับน้ำ(ภาพที่ 3.2) ซึ่งการทำงานจะอาศัยการทำงานของลูก ลอยเพื่อใช้วัดระดับน้ำ โดยค่าที่วัดได้จะส่งออกมาเป็น SDI-12 หรือ 4-20 mA เพื่อส่งข้อมูลออกไป หรือ สามารถน้ามาแสดงผลบนหน้าจอของอุปกรณ์ตรวจวัดก็ได้ ซึ่งเครื่องบันทึกข้อมูลจะท้างานโดยใช้พลังจาก แบตเตอรี่ แบตเตอรี่ที่ใช้จะมีการเติมพลังงานด้วยการใช้พลังแสงอาทิตย์เพื่อให้สามารถใช้ได้อย่างต่อเนื่อง

# **2.6 งานที่เกี่ยวข้อง**

# **2.6.1 ระบบเก็บข้อมูลลาดตระเวนในป่าโดยใช้การสื่อสารไร้สาย**

ระบบเก็บข้อมูลลาดตระเวนในป่าโดยใช้การสื่อสารไร้สาย [5] เป็นระบบที่ช่วยอ้านวยความ สะดวกแก่หน่วยลาดตระเวนโดยสามารถลดระยะเวลาในการจดบันทึก ด้วยการใช้โปรแกรม ประยุกต์แทนที่การจดด้วยกระดาษ รวมถึงมีการใช้บลูทูธในการรวบรวมข้อมูลจากโหนดต่างๆที่ ติดตั้งไว้ในป่า โดยนำส่วนของการติดต่อไร้สายด้วยบลูทูธ และการพัฒนาโปรแกรมประยุกต์มา ประยุกต์ใช้เข้ากับโครงงานนี

# **3 เครื่องมือที่ใช้ในการด าเนินงาน**

### **3.1 ฮาร์ดแวร์**

3.1.1 เครื่องคอมพิวเตอร์พกพา (Notebook)

คอมพิวเตอร์พกพาใช้ส้าหรับการพัฒนาโครงการ โดยรุ่นที่ใช้คือ Lenovo y50(ภาพที่ 3.1)

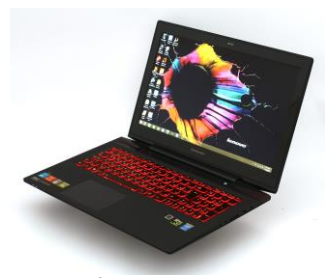

**ภาพที่ 3.1** Lenovo y50

(ที่มา:http://laptopmedia.com/review/lenovo-y50-gtx-960m-review-the-slimmed-down-powerhouse-got-even-better/)

- หน่วยความจ้าหลัก 8 GB
- หน่วยความจ้าส้ารอง 1 TB
- หน่วยประมวลผล Intel® Core™ i7-4710HQ CPU ความเร็ว 2.50 GHz
- 3.1.2 สมาร์ทโฟน (LG V10)

โปรแกรมประยุกต์พัฒนาลงบนปฏิบัติการ Android เนื่องจากมีการใช้อย่างแพร่หลาย และง่ายต่อการพัฒนา โดยรุ่นที่เลือกใช้คือ LG V10

- หน่วยความจ้าส้ารอง 64 GB
- หน่วยความจ้าหลัก 4 GB
- Chipset Snapdragon 808
- ระบบปฏิบัติการ Android 5.1.1 Lollipop

3.1.3 อุปกรณ์ตรวจวัดระดับน้ำ

Unidata 6541c [6] เป็นอุปกรณ์ที่ทำหน้าที่ในการวัดค่าระดับความสูงของน้ำโดยใช้ลูกลอย ในการวัด ซึ่งข้อมูลระดับน้ำที่ได้จะแสดงออกทางจอที่อยู่บนอุปกรณ์และสามารถส่งข้อมูลออกไป ในรูปแบบของ SDI-12 และ 4-20 mA (ภาพที่3.2)

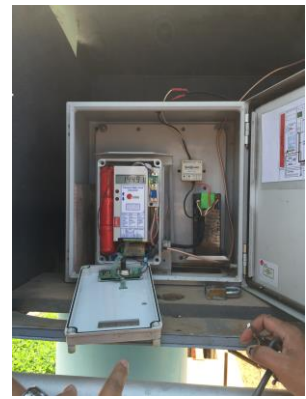

**ภาพที่3.2** อุปกรณ์ตรวจวัด

3.1.4 บลูทูธโมดูล

Fc-114 [7] อุปกรณ์ส้าหรับส่งข้อมูลระหว่างไมโครคอนโทรลเลอร์กับสมาร์ทโฟนโดยใช้ บลูทูธในการส่งข้อมูล ดังภาพที่ 3.3

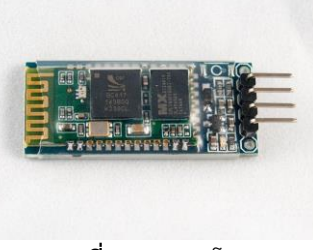

**ภาพที่ 3.3** บลูทูธโมดูล

3.1.5 ไมโครคอนโทรลเลอร์

SparkFun Pro micro [8] ซึ่งใช้ chipset ATmega32U4 [9] เป็นอุปกรณ์ตัวกลางส้าหรับ การรับข้อมูล SDI-12 จากอุปกรณ์ตรวจวัดแล้วส่งผ่านบลูทูธโมดูลผ่านพอร์ตอนุกรม โดยแสดงดัง ภาพที่ 3.4

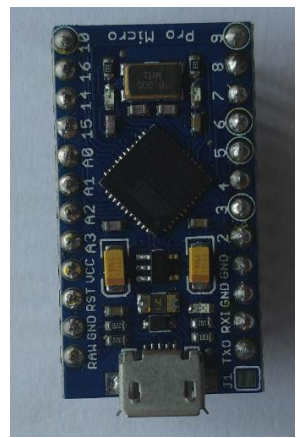

**ภาพที่ 3.4** ไมโครคอนโทรลเลอร์

### **3.2 ซอฟต์แวร์**

- 3.2.1 Microsoft Windows 10
	- เป็นระบบปฏิบัติการในการท้างานของโปรแกรมที่ใช้ในการพัฒนาโครงงานนี
- 3.2.2 Microsoft Office 2013

ใช้ส้าหรับปรับแก้และท้าข้อเสนอโครงการ

3.2.3 Android Studio

เป็นโปรแกรมที่ใช้ส้าหรับพัฒนาโปรแกรมประยุกต์บนสมาร์ทโฟน

3.2.4 SDI-12 Serial Library for Arduino

ใช้เพื่อแปลงสัญญาณ SDI-12 จากอุปกรณ์ตรวจวัด ให้กลายเป็นพอร์ตอนุกรม เพื่อส่งผ่านบลูทูธ

3.2.5 Arduino IDE

โปรแกรมที่ใช้พัฒนาชุดค้าสั่งที่ใช้ท้างานบนไมโครคอนโทรลเลอร์

3.2.6 CadSoft Eagle PCB Design

ใช้เพื่อพัฒนาแผ่นวงจรพีซีบี ที่ใช้ในการเชื่อมอุปกรณ์ต่างๆเข้าด้วยกัน

3.2.7 Putty

เป็นโปรแกรมที่ใช้เพื่อท้า SSH เข้าสู่เครื่องแม่ข่าย

3.2.8 MySQL

ใช้เป็นฐานข้อมูลในการเก็บข้อมูล

# **4 วิธีการด าเนินโครงงาน**

#### **4.1 ภาพรวมของระบบ**

ภาพรวมของระบบรวบรวมข้อมูลอุทกแบบกึ่งอัตโนมัติผ่านสมาร์ทโฟน แสดงดังภาพที่ 4.1

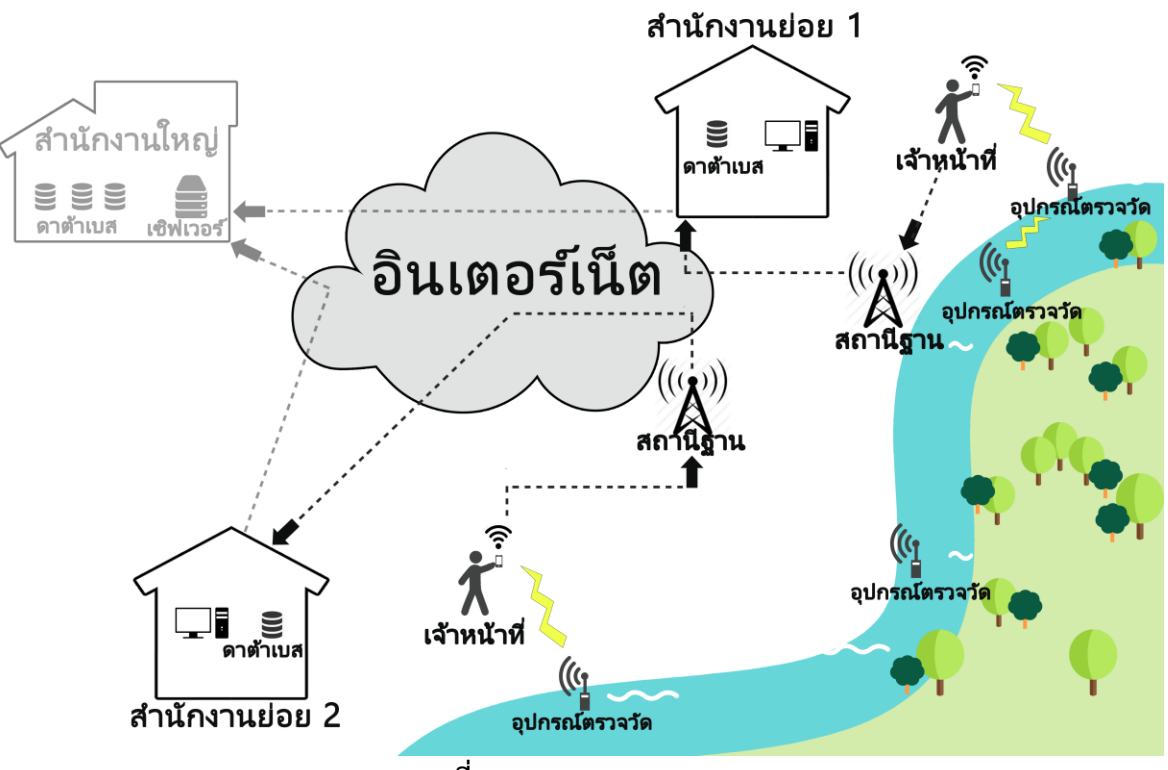

**ภาพที่ 4.1** ภาพรวมของระบบ

เมื่อเจ้าหน้าที่ติดตั งโปรแกรมประยุกต์ลงในสมาร์ทโฟน จะสามารถจดบันทึกข้อมูลในส่วนของการอ่าน เสาระดับน้ำได้ทันที ดังภาพที่ 4.1 และสามารถรับข้อมูลจากอุปกรณ์ตรวจวัด ดังภาพที่ 3.2 ผ่านทาง โปรแกรมประยุกต์ โดยที่ไม่ต้องจดบันทึกด้วยตัวเอง เมื่อจดบันทึกเสร็จสามารถที่จะเก็บข้อมูลเอาไว้ เมื่อ ต้องการจะส่งก็สามารถกดส่งข้อมูลไปเก็บไว้ในระบบได้ทันที

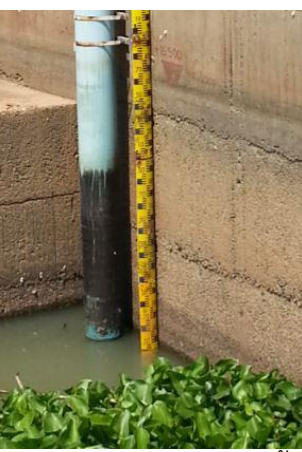

**ภาพที่ 4.2** เสาวัดระดับน้ำ

### **4.2 โครงสร้างระบบ**

การพัฒนาระบบแบ่งออกเป็น 3 ส่วนหลัก คือ (1) โปรแกรมประยุกต์บนสมาร์ทโฟน (2) ส่วนรับและส่ง ข้อมูลจากอุปกรณ์ตรวจวัด และ(3) ส่วนของฐานข้อมูล โดยมีโครงสร้างของระบบดังภาพที่ 4.3

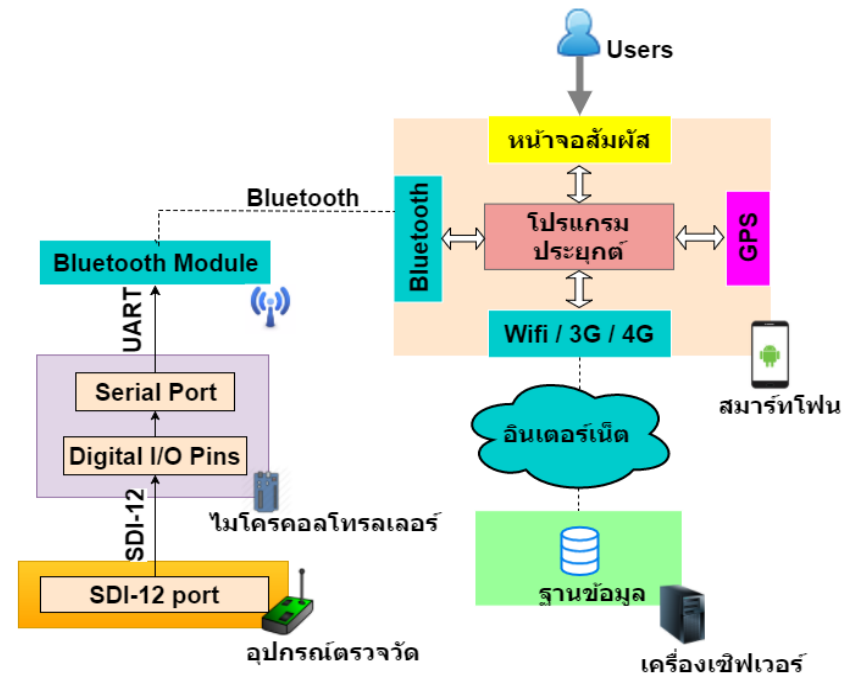

**ภาพที่ 4.3** โครงสร้างระบบ

# **4.2.1 โปรแกรมประยุกต์บนสมาร์ทโฟน**

โปรแกรมประยุกต์บนสมาร์ทโฟนพัฒนาขึ้นเพื่อทำงานบนระบบปฎิบัติการแอนดรอยด์ โดย แบ่งการทำงานออกเป็น 4 ฟังชันก์ คือ ส่วนวัดระดับน้ำ ส่วนวัดปริมาณน้ำ ส่วนวัดปริมาณน้ำฝน ้ส่วนจุดสำรวจใหม่ โดยมีอินเตอร์เฟสตามภาพที่ 4.4 โดยโปรแกรมประยุกต์จะรับข้อมูลจากผู้ใช้ทั้ง 4 ้ส่วน แต่จะมีส่วนของการวัดระดับน้ำจะรับค่าทั้งจากผู้ใช้และรับจากอุปกรณ์ตรวจวัด

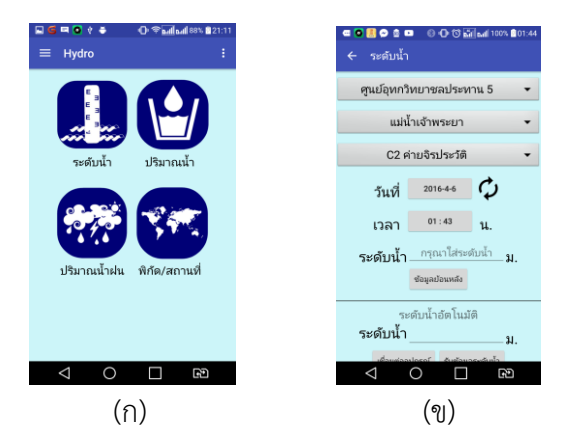

**ภาพที่ 4.4** (ก)หน้าหลักสำหรับเลือกใช้งานส่วนต่างๆของโปรแกรมประยุกต์ (ข)หน้าจดบันทึกระดับน้ำ

#### **4.2.2 ส่วนรับส่งข้อมูลจากอุปกรณ์ตรวจวัด**

ประกอบด้วยอุปกรณ์ตรวจวัด Unidata 6541c ,ไมโครคอนโทรลเลอร์ Pro micro chipset ATmega32U4 และBluetooth Module fc-114 ซึ่งเชื่อมต่อกันบนแผงวงจรพีซีบีดังภาพที่ 4.6 โดย อุปกรณ์ตรวจวัดจะส่งข้อมูลแบบ SDI-12 และไมโครคอนโทรลเลอร์จะรับข้อมูลผ่านทางดิจิตอลไอโอพิน จากนั้นจะทำหน้าที่อ่านค่าสัญญาณแบบ SDI-12 แล้วส่งค่าให้กับบลูทูธโมดูล โดยเชื่อมต่อผ่านทาง UART ดังภาพที่ 4.5

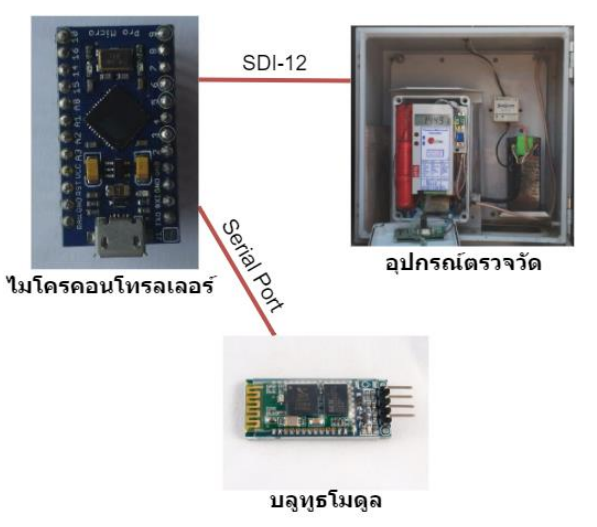

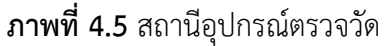

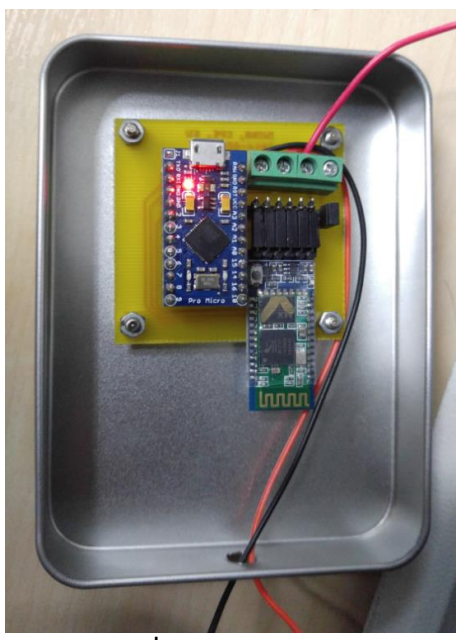

**ภาพที่ 4.6** แผงวงจรพีซีบี

#### **4.2.3 ส่วนของฐานข้อมูล**

ในส่วนนี จะท้าหน้าที่ในการเก็บข้อมูลที่ถูกส่งมาจากโปรแกรมประยุกต์(ภาพที่ 4.7) รวมถึงท้า หน้าที่ในการส่งข้อมูลจากสถานีตรวจวัดเพื่อน้าไปแสดงในโปรแกรมประยุกต์

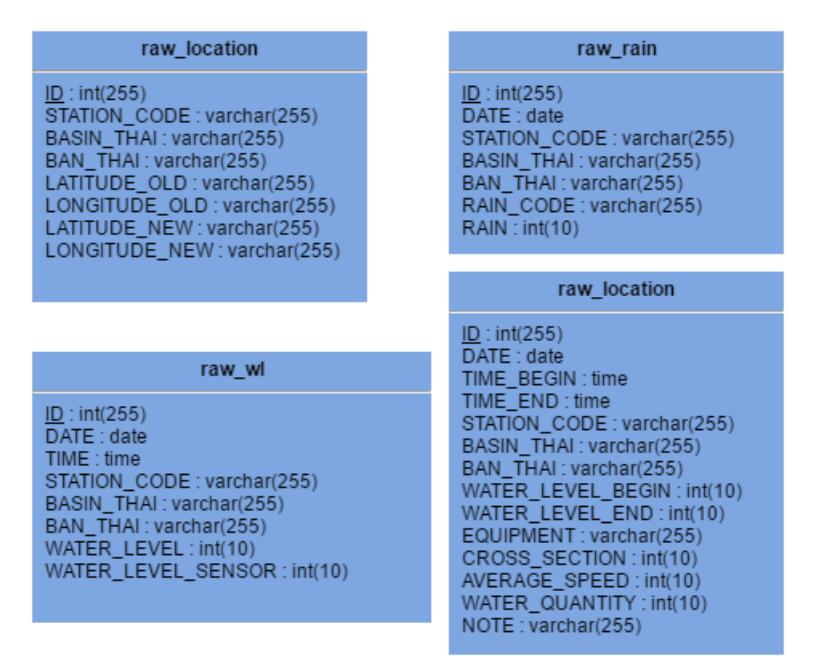

**ภาพที่ 4.7** โครงสร้างฐานข้อมูล

#### **4.3 รายละเอียดของระบบที่พัฒนา**

#### **4.3.1 ข้อก าหนดการน าเข้าและส่งออกข้อมูล**

- 1. ข้อมูลน้าเข้า
	- ข้อมูลที่กรอกโดยเจ้าหน้าที่กรมชลประทาน
	- ข้อมูลที่รับมาจากอุปกรณ์ตรวจวัด
- 2. ข้อมูลส่งออก
	- ฐานข้อมูลในระบบจะรับค่าที่กรอกผ่านโปรแกรมประยุกต์

#### **4.3.2 ข้อก าหนดหน้าที่ของระบบ**

- 1. โปรแกรมประยุกต์สามารถรับค่าจากอุปกรณ์ตรวจวัดผ่านทางบลูทูธได้
- 2. เจ้าหน้าที่กรมชลประทานสามารถกรอกข้อมูลลงในโปรแกรมประยุกต์ได้
- 3. โปรแกรมประยุกต์สามารถส่งข้อมูลต่างๆเข้าสู่ฐานข้อมูลในระบบได้
- 4. โปรแกรมประยุกต์สามารถตรวจวัด GPS ได้
- 5. โปรแกรมประยุกต์สามารถรับข้อมูลจากฐานข้อมูลได้

#### **4.3.3 กลุ่มผู้ใช้งาน**

เจ้าหน้าที่ที่ทางกรมชลประทานก้าหนดเอาไว้ให้ท้าหน้าที่ในการเก็บข้อมูล

# **4.4 ขั นตอนการท างานของระบบ**

ขั นตอนการท้างานของระบบเก็บรวบรวมข้อมูลอุทกแบบกึ่งอัตโนมัติผ่านสมาร์ทโฟน แสดงดังภาพที่ 4.8

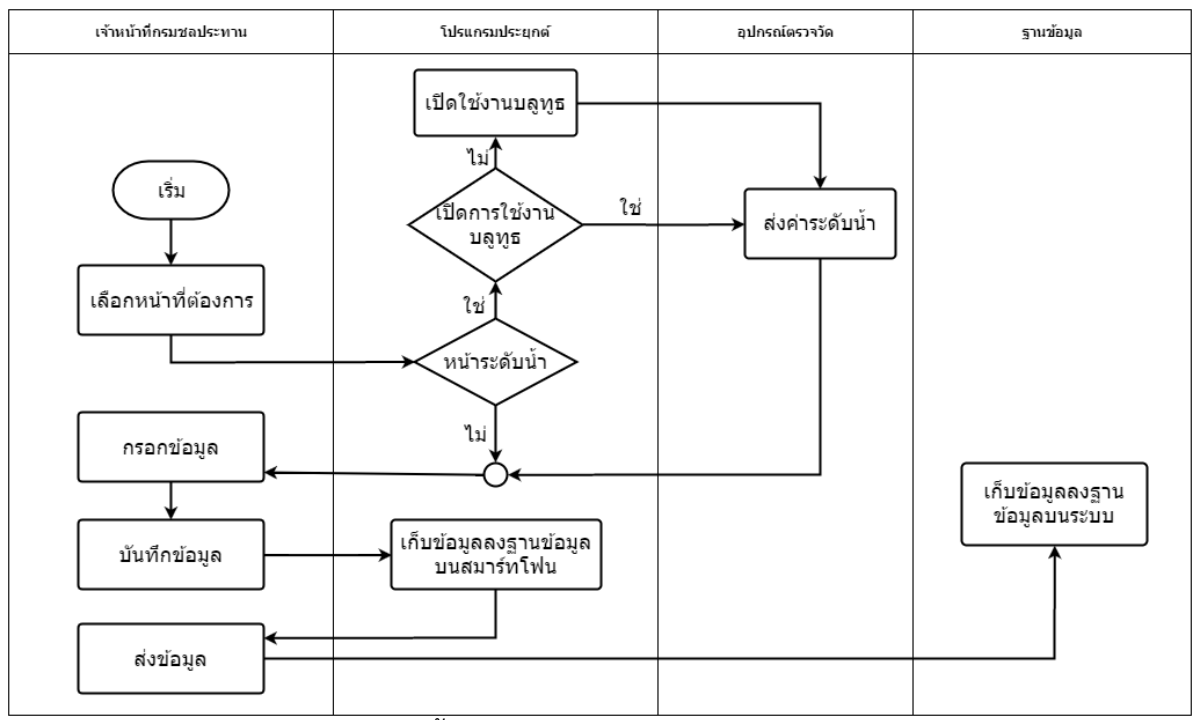

**ิภาพที่ 4.8** ขั้นตอนการทำงานของระบบเก็บข้อมูลอุทก

# **4.5 ขั นตอนการพัฒนา**

### **4.5.1 เก็บรวบรวมข้อมูลความต้องการของระบบ**

- ศึกษาข้อมูลความต้องการของเจ้าหน้าที่เกี่ยวกับรายละเอียดในการจดบันทึก
- ศึกษารูปแบบในการวัดค่าต่างๆที่เกี่ยวข้องกับน้ำ

# **4.5.2 ศึกษาเทคโนโลยีที่เกี่ยวข้องในการพัฒนาระบบ**

- ศึกษาเทคโนโลยีการสื่อสารไร้สาย
- ศึกษาอุปกรณ์ในการวัดระดับน้ำ
- ศึกษาและออกแบบอุปกรณ์ที่ใช้เป็นตัวกลางในการส่งข้อมูลระหว่างอุปกรณ์ตรวจวัดกับ สมาร์ทโฟน
- ศึกษาการท้างานของฐานข้อมูล
- ศึกษาการเขียนโปรแกรมประยุกต์ด้วย Android Studio

### **4.5.3 ออกแบบระบบที่จะท าการพัฒนา**

- ออกแบบส่วนที่ใช้เป็นตัวกลางในการส่งข้อมูลระหว่างอุปกรณ์ตรวจวัดกับสมาร์ทโฟน
- ออกแบบฐานข้อมูลในส่วนรับค่าจากโปรแกรมประยุกต์
- ออกแบบโปรแกรมประยุกต์บนสมาร์ทโฟนในระบบแอนดรอยด์

#### **4.5.4 พัฒนาระบบ**

- พัฒนาโปรแกรมประยุกต์ด้วย Android Studio
- พัฒนาโปรแกรม php เพื่อใช้ในการเก็บค่าลงฐานข้อมูล

#### **4.5.5 ทดสอบการใช้งาน**

- ทดสอบความเร็วในการจดบันทึกด้วยโปรแกรมประยุกต์เทียบกับการจดบันทึกด้วย กระดาษ
- ทดสอบความความหน่วงในการส่งข้อมูลระหว่างอุปกรณ์ตรวจวัดกับสมาร์ทโฟน

## **4.5.6 จัดท าเอกสารโครงงาน**

- จัดท้ารูปเล่มรายงาน
- จัดท้าเอกสารคู่มือการใช้งานระบบ

# **5 ผลการด าเนินโครงงานและวิจารณ์**

ทดสอบระบบใน 2 รูปแบบคือ (1) ทดสอบระบบในส่วนของความเร็วในการรับส่งข้อมูลระหว่างบลูทูธ โมดูลกับสมาร์ทโฟน โดยสมาร์ทโฟนที่ใช้ในการทดสอบคือ LG V10 chipset Snapdragon 808 เพื่อหาเวลา ที่ใช้ในการรอรับข้อมูลจากอุปกรณ์ตรวจวัด (2) ทดสอบความเร็วในการจดบันทึกระหว่างการจดด้วยกระดาษ กับการจดบันทึกด้วยโปรแกรมประยุกต์ เพื่อทดสอบว่าการใช้โปรแกรมประยุกต์จะสามารถลดเวลาในการจด บันทึกได้เมื่อเทียบกันการจดบันทึกด้วยกระดาษ

#### **5.1 สภาพแวดล้อมในการทดสอบ**

### **5.1.1 การทดสอบค่าความหน่วงเวลาระหว่างสถานีตรวจวัดกับสมาร์ทโฟน**

ทดสอบโดยเชื่อมต่อสมาร์ทโฟนเข้ากับบลูทูธโมดูล แล้วจับเวลาในการรับข้อมูล ดังภาพที่ 5.1 โดย ท้าการทดลองจ้านวน 10 ครั ง

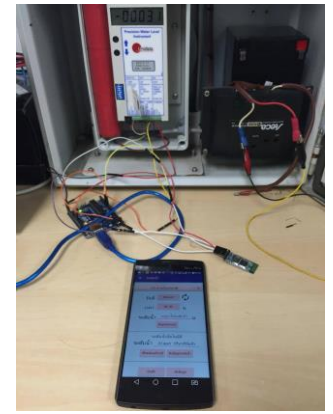

**ภาพที่5.1** สภาพแวดล้อมการทดลองที่ 5.1.1

### **5.1.2 ทดสอบความเร็วในการจดบันทึก**

ทดสอบโดยทดลองจดด้วยโปรแกรมประยุกต์ดังภาพที่ 5.2 แล้วเทียบกับการจดโดยใช้กระดาษจด แล้วจับเวลาในการบันทึกค่าตั้งแต่เริ่มต้นจดไปจนเสร็จสิ้นการจดดังภาพที่ 5.3 การทดลองจะรวมถึงการ ี พิมพ์ข้อมูลเข้าไปสู่ฐานข้อมูล โดยทำการทดลองวิธีละ 10 ครั้ง

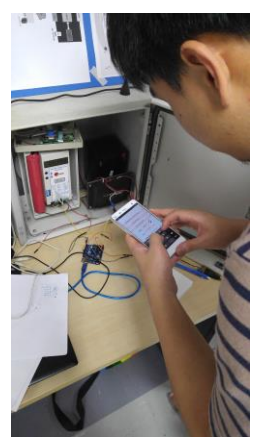

**ภาพที่5.2** สภาพแวดล้อมการจดบันทึกด้วยโปรแกรมประยุกต์

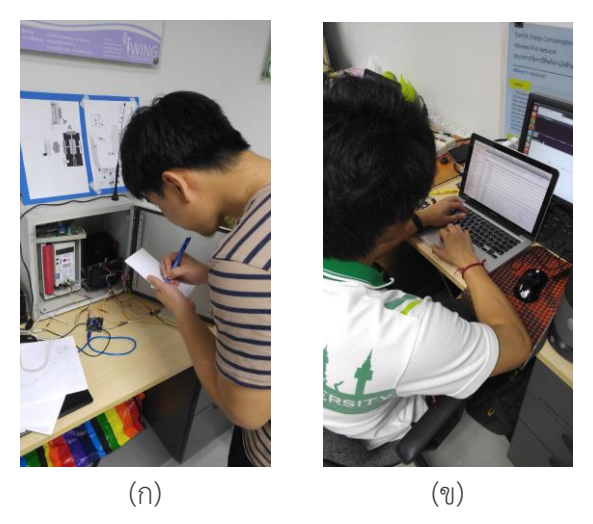

**ภาพที่5.3** (ก) สภาพแวดล้อมการจดบันทึกด้วยกระดาษ (ข) สภาพแวดล้อมการพิมพ์ข้อมูลเข้าสู่ฐานข้อมูล

#### **5.2 ผลการทดสอบและการวิจารณ์ผล**

จากการทดสอบค่าความหน่วงเวลาในการรับส่งข้อมูลระหว่างสถานีตรวจวัดกับสมาร์ทโฟน ซึ่งพบว่า การรับส่งข้อมูลจะมีระยะหน่วงเวลาอยู่ระหว่าง 0.7 – 5.0 วินาที และมีระยะหน่วงเวลาโดยเฉลี่ยที่ 2.744 วินาที

จากการทดสอบความเร็วในการจดบันทึกเป็นไปตามตารางที่ 5.1 ซึ่งพบว่าเวลาในการจดบันทึกด้วย โปรแกรมประยุกต์มีความเร็วที่มากกว่าเมื่อเทียบกับการจดบันทึกด้วยกระดาษ

# **ตารางที่ 5.1. ตารางแสดงเวลาที่ใช้ในการจดบันทึกด้วยกระดาษเทียบกับการจดบันทึกด้วยโปรแกรม**

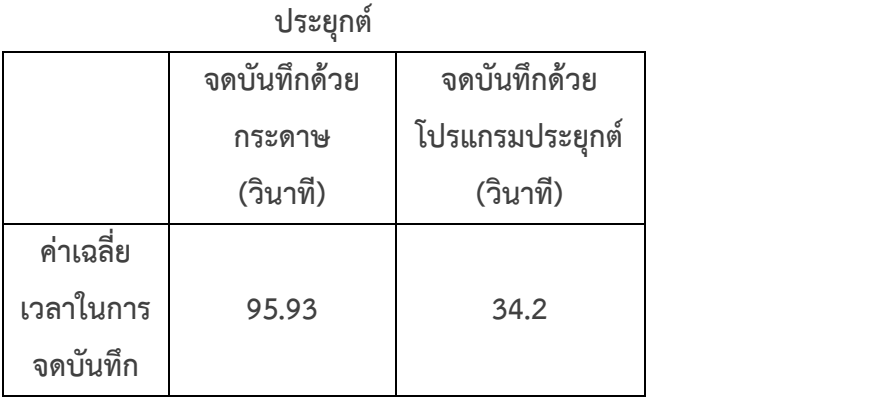

# **6 สรุปผลการด าเนินงานและข้อเสนอแนะ**

### **6.1 ข้อสรุป**

้ระบบเก็บรวบรวมข้อมูลแบบกึ่งอัตโนมัติผ่านสมาร์ทโฟนสามารถนำไปใช้เก็บข้อมูลลำน้ำได้จริง โดยการ ใช้สมาร์ทโฟนในการเก็บข้อมูล และเชื่อมต่อกับอุปกรณ์ตรวจวัดด้วยบลูทูธใช้คาบในการรับข้อมูลประมาณ **1- 5** วินาที ดังนั้นในการจดบันทึกจะมีความสะดวกสบายมากยิ่งขึ้น รวมถึงถ้าเป็นเจ้าหน้าที่ประจำที่มีการจด ้บันทึกซ้ำๆ ก็จะไม่จำเป็นต้องเลือกสถานที่ใหม่ทุกครั้ง ซึ่งต่างจากการจดบันทึกที่จะต้องจดสถานที่ลงไปใน ทุกๆครั้ง

#### **6.2 ปัญหาและอุปสรรค**

ปัญหาและอุปสรรคที่พบระหว่างการพัฒนาโครงการระบบเก็บรวบรวมข้อมูลอุทกแบบกึ่งอัตโนมัติผ่าน สมาร์ทโฟนมีดังนี

1. การพัฒนาโปรแกรมประยุกต์ต้องมีการทดลองใช้งานในสถานที่จริง ซึ่งอยู่ไกลจากสถานที่พัฒนา โครงงานท้าให้เกิดความล้าบากในการเดินทาง

2. เวลาในการพัฒนาโครงงานค่อนข้างจ้ากัด

3. อุปกรณ์ตรวจวัดใช้ SDI-12 ในการส่งข้อมูล ซึ่งเป็นเรื่องใหม่ส้าหรับผู้พัฒนาโครงงานนี จึงต้องใช้ เวลาค่อนข้างมากในการศึกษา

#### **6.3 แนวทางในการพัฒนาต่อ**

แนวทางในการพัฒนาต่อ สามารถพัฒนาเพิ่มเติมในส่วนของโปรแกรมประยุกต์ให้มีความหลากหลาย ่ ของการบันทึกค่ามากยิ่งขึ้น รวมถึงพัฒนาระบบรับข้อมูลอัตโนมัติจากอุปกรณ์ตรวจวัด ในหัวข้ออื่นๆ เช่น ปริมาณน้ำฝน

#### **6.4 ข้อเสนอแนะ**

ข้อเสนอแนะในการพัฒนาโครงงานระบบเก็บรวบรวมข้อมูลอุทกแบบกึ่งอัตโนมัติผ่านสมาร์ทโฟนมีดังนี

1. ต้องมีการศึกษาความต้องการของระบบที่ชัดเจน

2. ศึกษาการเขียนโปรแกรมประยุกต์ระบบแอนดรอยด์ เพื่อท้าความเข้าใจโครงสร้างของโปรแกรม ประยุกต์

3. ศึกษาเกี่ยวกับการท้างานของระบบฝังตัว และฝึกพัฒนาโปรแกรมส้าหรับใช้ในระบบฝังตัว

#### **7 บรรณานุกรม**

- [1] กรมชลประทาน, www.rid.go.th/ [สืบค้นเมื่อ พฤศจิกายน 2558]
- [2] Bluetooth, https://en.wikipedia.org/wiki/Bluetooth, [สืบค้นเมื่อ ธันวาคม 2558]
- [3] IEEE 802.15.1, http://www.ieee802.org/15/pub/TG1.html, [สืบค้นเมื่อ ธันวาคม 2558]
- [4] SDI-12 version1 3, www.sdi-12.org/specification.php?fileID=1 [สืบค้นเมื่อ มกราคม 2559]
- [5] ณรงค์เสรีพุกกะณะ,"ระบบเก็บข้อมูลลาดตระเวนในป่าโดยใช้การสื่อสารไร้สาย", โครงงานวิศวกรรม คอมพิวเตอร์มหาวิทยาลัยเกษตรศาสตร์, กรุงเทพฯ, 2557 [สืบค้นเมื่อ พฤศจิกายน 2558]
- [6] Unidata,"Unidata Precision Water Level Instruments Model 6541", ออนไลน์, http://www.unidata.com.au/wp- content/uploads/2013/08/Unidata-Manual-6541- Precision-Water-Level-Instruments-Issue-2.2.pdf [สืบค้นเมื่อ มกราคม 2559]
- [7] HC-05 FC-114 and HC-06 Fc-114 Basic AT commands, http://www.martyncurrey.com/hc-05-fc-114-and-hc-06-fc-114-part-2-basic-atcommands/ [สืบค้นเมื่อ ธันวาคม 2558]
- [8] Spark Fun Electronics,"SparkFun pro micro", ออนไลน์, http://cdn.sparkfun.com/datasheets/Dev/Arduino/Boards/Pro\_Micro\_v13b.pdf, 2558 [สืบค้นเมื่อ มกราคม 2559]
- [9] Atmel Corporation,"ATmega32U4", ออนไลน์, http://cdn.sparkfun.com/datasheets/Dev/Arduino/Boards/ATMega32U4.pdf, 2553 [สืบค้นเมื่อ มกราคม 2559]

#### **8 ภาคผนวก**

**8.1** คู่มือการติดตั้ง

**8.1.1** ส่วนเกี่ยวข้องกับโปรแกรมประยุกต์

**8.1.1.1** การติดตั งโปรแกรมประยุกต์

1. คัดลอกตัวติดตั้งเข้าสู่สมาร์ทโฟน ดังภาพที่ 8.1 โดยการคัดลอกตัวโปรแกรมผ่าน คอมพิวเตอร์ หรือดาวน์โหลดผ่าน URL 158.108.34.49:8088/hydro.apk

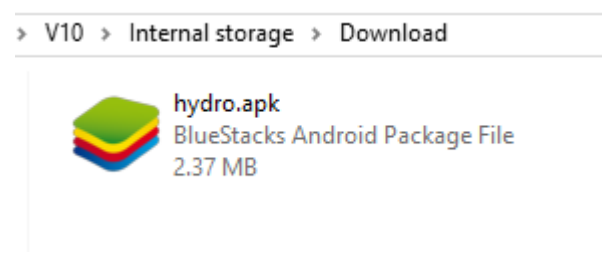

# **ภาพที่8.1** ไฟล์ติดตั งโปรแกรมประยุกต์

2. กดที่ปุ่มติดตั้ง **(INSTALL)** ดังภาพที่ 8.2

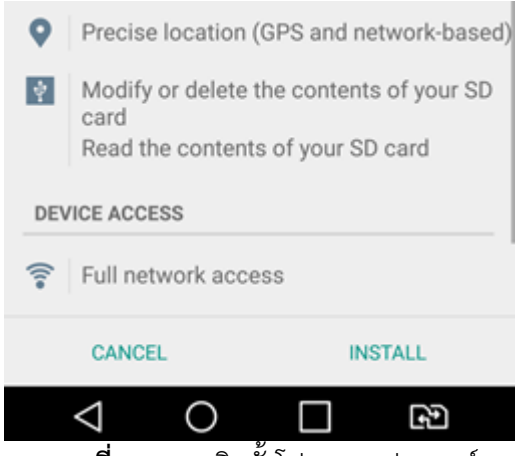

**ภาพที่ 8.2** การติดตั้งโปรแกรมประยุกต์

**8.2** คู่มือการใช้งาน

**8.2.1** หน้าแรกโปรแกรมประยุกต์

กดเลือกหน้าที่ต้องการจะจดบันทึกโดยมี 4 หน้าคือ ระดับน้ำ ปริมาณน้ำ ปริมาณน้ำฝน จุดสำรวจ ใหม่ดังภาพที่ 8.3

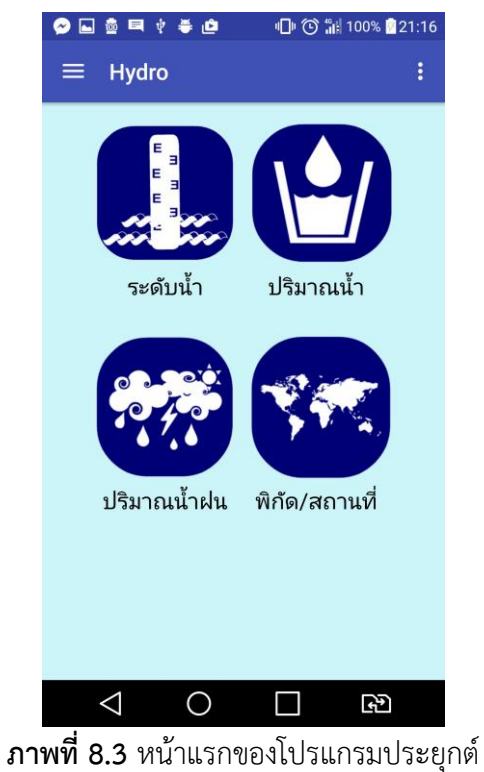

**8.2.2** หน้าระดับน้ำ

1. เมื่อเปิดหน้าระดับน้ำขึ้นมาหากไม่มีการเปิดการใช้งานบลูทูธ โปรแกรมประยุกต์จะร้องขอให้ทำ การเปิดการใช้งาน ดังภาพที่ 8.4 โดยสามารถเปิดการใช้งานด้วยการกด **yes**

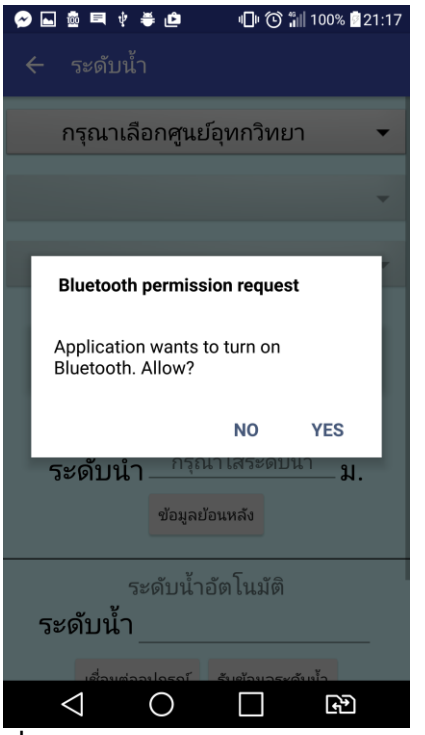

**ภาพที่ 8.4** การร้องขอบลูทูธของหน้าระดับน้ำ

2. เลือกศูนย์อุทกวิทยาชลประทานที่ต้องการ แม่น้ำ และสถานีที่ทำการเก็บค่า ดังภาพที่ 8.5

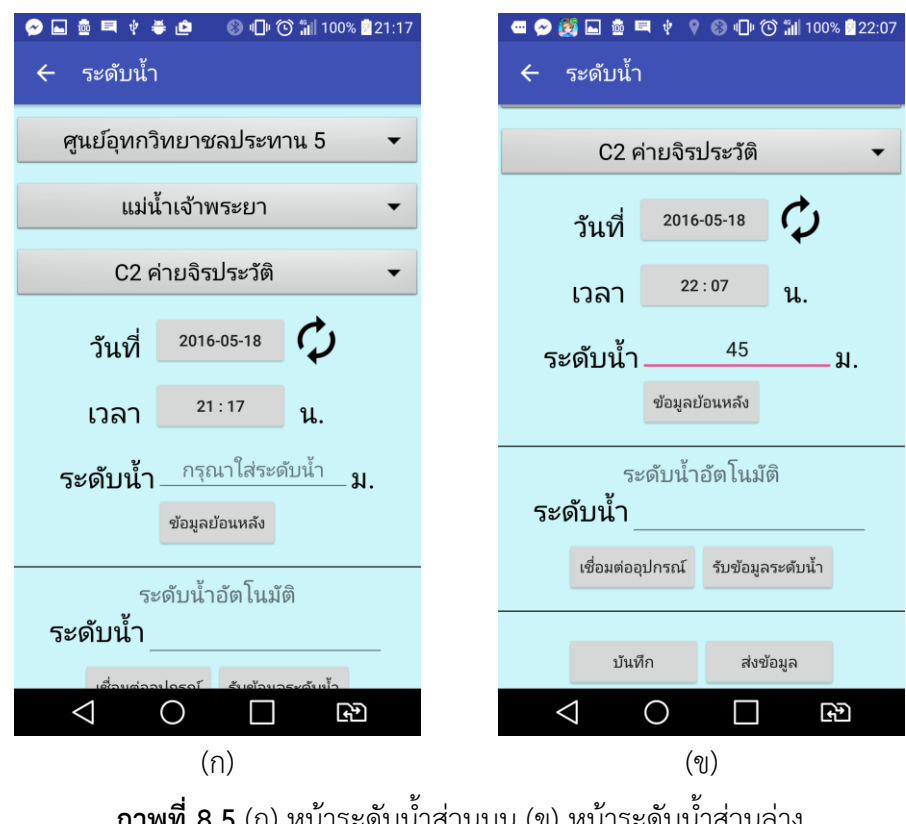

**ภาพที่ 8.5** (ก) หน้าระดับน้ำส่วนบน (ข) หน้าระดับน้ำส่วนล่าง

3. เลือกเวลาที่ทำการบันทึกโดยกดที่ปุ่มวันที่ดังภาพที่ 8.5 (ก) จากนั้นเลือกเวลาที่ต้องการ ดังภาพที่ 8.6

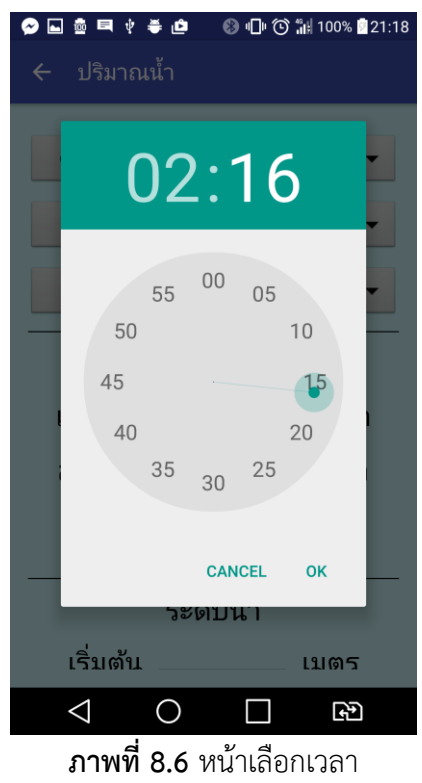

4. เลือกวันที่ทำการบันทึกโดยกดที่ปุ่มเวลาดังภาพที่ 8.5 (ก) จากนั้นเลือกวันที่ต้องการ ดังภาพที่ 8.7

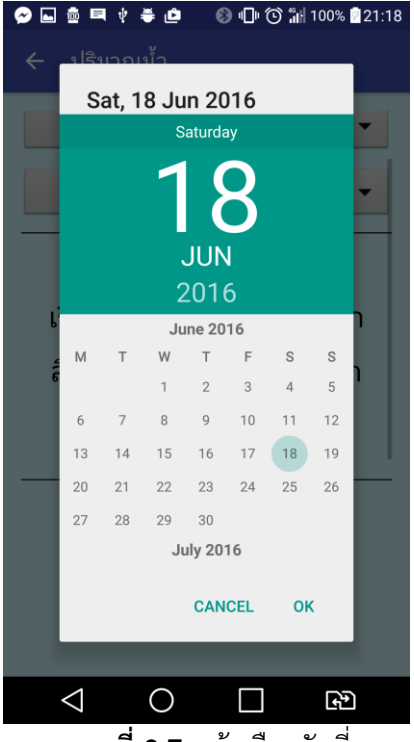

**ภาพที่8.7** หน้าเลือกวันที่

6. บันทึกระดับน้ำลงไปในช่องระดับน้ำ โดยสามารถกดเพื่อดูข้อมูลย้อนหลังได้ กดเชื่อมต่อ ้ อุปกรณ์เพื่อทำการเชื่อมต่อเข้ากับอุปกรณ์ตรวจวัดผ่านบลูทูธ โดยจะมีหน้าต่างใหม่ ขึ้นมาดังภาพที่ 8.8 กดเลือกอุปกรณ์ที่ต้องการท้าการเชื่อมต่อ หากอุปกรณ์ที่ต้องการเชื่อมต่อไม่แสดงรายชื่อ สามารถกด SCAN FOR DEVICES เพื่อหาอุปกรณ์ หากการเชื่อมต่อสำเร็จ กดรับข้อมูลระดับน้ำ จากนั้นเมื่อได้ค่า ตามที่ต้องการกดบันทึกเพื่อเก็บค่าเอาไว้ เมื่อมีอินเทอร์เน็ตและต้องการส่งข้อมูลก็สามารถกดส่งข้อมูล ได้โดยการกดปุ่มส่งข้อมูล ดังภาพที่ 8.5 (ข)

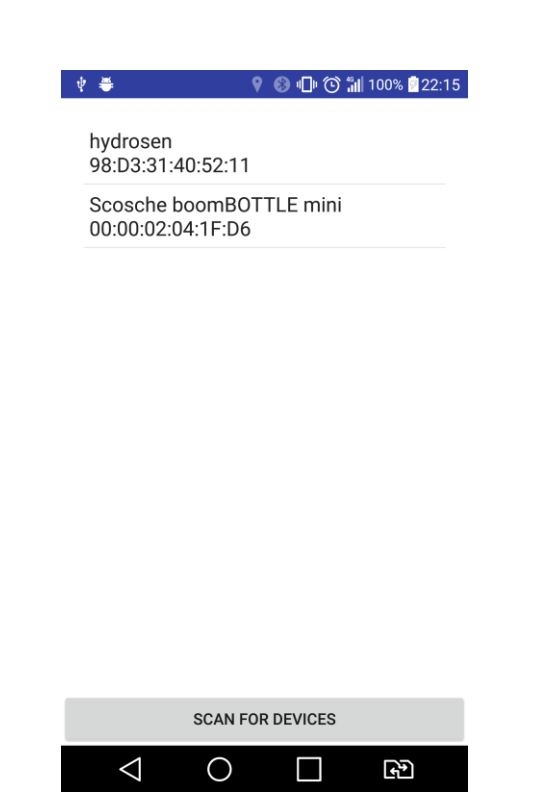

**ภาพที่8.8** หน้าเชื่อมต่อบลูทูธ

**8.2.3** หน้าปริมาณน้ำ

เลือกศูนย์อุทกวิทยาชลประทานที่ต้องการ แม่น้ำ สถานีที่ทำการเก็บค่า เวลาเริ่มต้นสำรวจ เวลาสิ้นสุดสำรวจ และวันที่ เหมือนกับหน้าระดับน้ำ โดยหน้าปริมาณน้ำแสดงดังภาพที่ 8.9 เมื่อบันทึก ข้อมูลต่างๆเสร็จแล้ว กดบันทึกเพื่อเก็บค่าเอาไว้ เมื่อมีอินเทอร์เน็ตและต้องการส่งข้อมูลก็สามารถกด ส่งข้อมูลได้โดยการกดปุ่มส่งข้อมูล

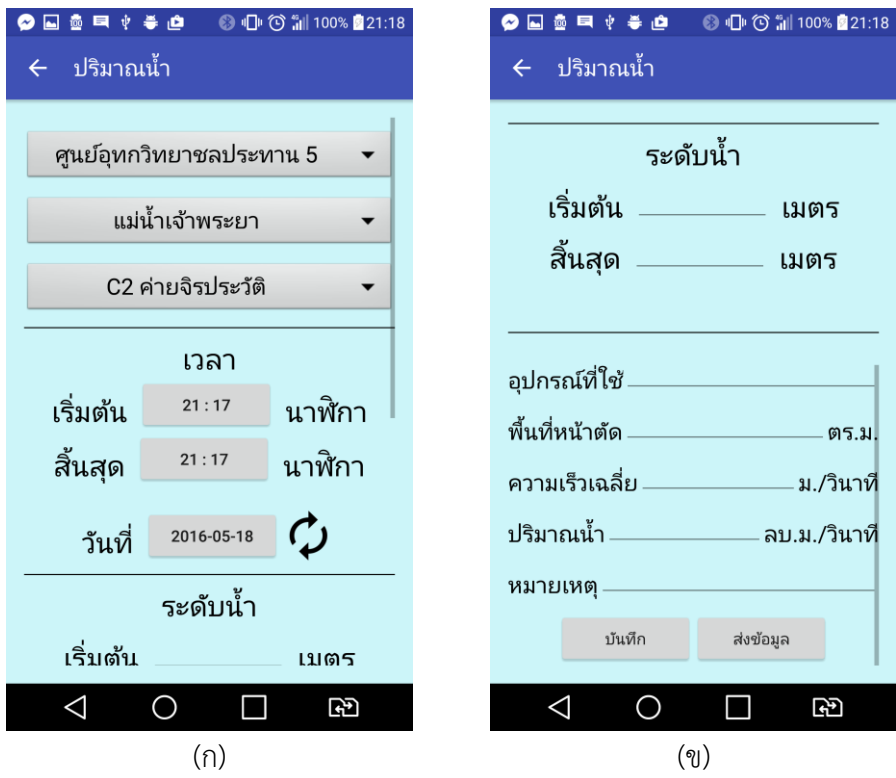

**ภาพที่ 8.9** (ก) หน้าปริมาณน้ำส่วนบน (ข) หน้าปริมาณน้ำส่วนล่าง

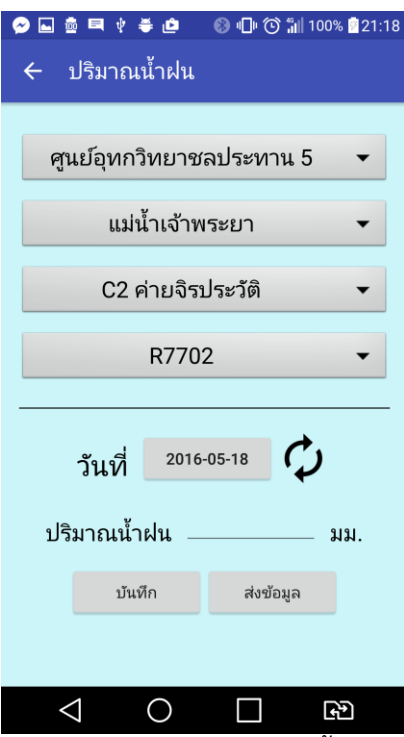

**ภาพที่ 8.10** หน้าปริมาณน้ำฝน

# **8.2.4** หน้าปริมาณน้ำฝน

เลือกศูนย์อุทกวิทยาชลประทานที่ต้องการ แม่น้ำ สถานีที่ทำการเก็บค่า และวันที่ เหมือนกับ หน้า ระดับน้ำ แต่จะมีเพิ่มในส่วนของสถานีตรวจวัดน้ำฝน โดยหน้าปริมาณน้ำฝนแสดงดังภาพที่ 8.10 เมื่อบันทึกข้อมูลต่างๆเสร็จแล้ว กดบันทึกเพื่อเก็บค่าเอาไว้ เมื่อมีอินเทอร์เน็ตและต้องการส่งข้อมูลก็ สามารถกดส่งข้อมูลได้โดยการกดปุ่มส่งข้อมูล

### **8.2.5** หน้าจุดส้ารวจใหม่

เลือกศูนย์อุทกวิทยาชลประทาน แม่น้ำ สถานีที่ ที่ทำการสำรวจพิกัดใหม่ โดยหน้าจุดสำรวจ ใหม่แสดงดังรูป 8.11 จากนั้นกด GET LOCATION เพื่อรับพิกัดใหม่ที่ทำการสำรวจ แล้วทำการบันทึก โดยการกดปุ่มบันทึกและกดปุ่มส่งข้อมูลเมื่อต้องการส่งข้อมูลก็สามารถกดส่งข้อมูลได้โดยการกดปุ่มส่ง ข้อมูล

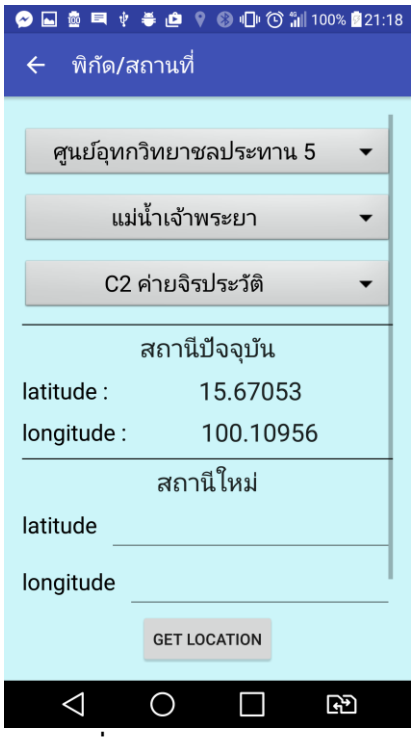

**ภาพที่8.11** หน้าจุดส้ารวจใหม่

### **9 ประวัตินิสิต**

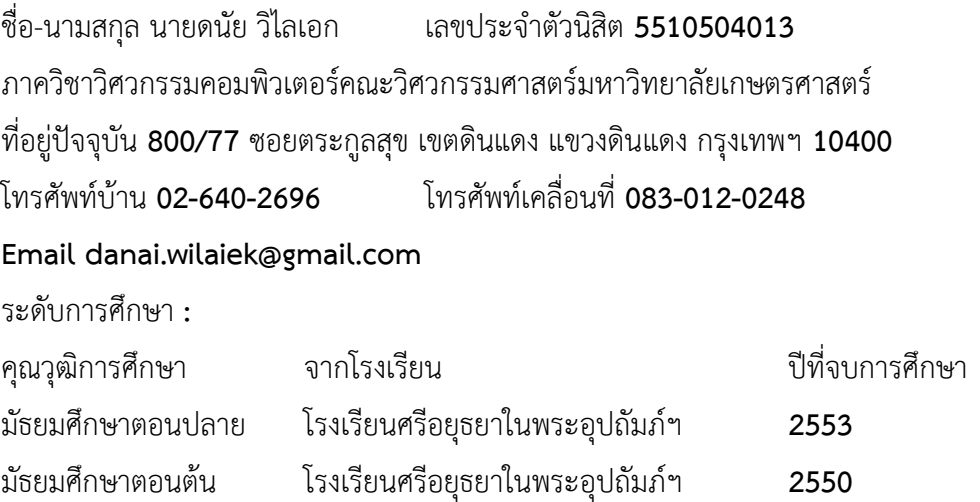